Professional-Grade Estate Planners need professional-grade insights. Where our tools meet your skills, your clients' goals are in clear view. EstateView.

# Getting Started Guide

Going Pro+ with EstateView

Jason McCosby, J.D. | Tax LL.M. Candidate (2024) EstateView © 2024 Haddon Hall Publishing, LLC

#### Contents

| Legal Disclaimers                  | 2 |
|------------------------------------|---|
| EstateView Landing Page            |   |
| Comprehensive Plans                |   |
| Calculators                        | 4 |
| My Account                         | 5 |
| News                               | 6 |
| The EstateView Comprehensive Guide | 6 |

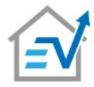

### Legal Disclaimers

The information provided in this guide is offered for general educational purposes only. This guide is intended to be used solely for operating *EstateView* software. It is not intended to constitute legal or financial advice, nor does it create an attorney-client relationship. Creating and making adjustments to a financial strategy or estate plan should only be undertaken after consulting with a licensed and trusted professional.

The publisher(s), author(s), programmer(s), and/or any other parties, whether directly or indirectly affiliated with *EstateView*, make no guarantees of financial results, nor intend any financial or legal advice to be inferred through the use of *EstateView* software, this guide, or any other materials related to *EstateView*, whether accompanied by the use of *EstateView* planning software or the use of the guide or materials alone.

Any user of *EstateView* planning software and/or this guide, and/or any other related materials, is hereby advised of their individual and sole duty of due diligence in conducting independent research to create an estate or investment plan. All potential users are hereby on notice that no promises are made related to accuracy or completeness of *EstateView* guidance and or educational materials or software, and no attorney client relationship, nor any other form of fiduciary relationship, is created through the purchase or use of *EstateView* or any related materials.

Nothing in this or any *EstateView* materials is intended to constitute attorney advertising in any jurisdiction. Any reference to professionals within these materials is to be understood as a reference to their credentials or professional experience and not an advertisement to obtain their services. All contact information is provided for the sole purpose of obtaining assistance with *EstateView* software or materials.

This product is intended to be used exclusively by sophisticated parties. All users of this guide, related materials, and *EstateView* are hereby advised that no information provided within should be considered information suitable as a basis for any taxpayer to claim, as reasonably relied upon, for the purposes of a defense, for reasonable cause and good faith, as related to any tax penalty or related proceedings. (*See* Treas. Reg. § 1.6664-1(b)(1); *see also* Treas. Reg. § 1.6664-4; *but see Bunney v. Commissioner*, 114 T.C. 259, 267 (2000); *and see Lam v. Commissioner*, T.C. Memo 2010-82 (2010); *and see Anyika v. Commissioner*, T.C. Memo 2011-69 (2011)).

Any questions, comments, or suggestions with respect to EstateView should be directed to Alan Gassman at <a href="mailto:agassman@gassmanpa.com">agassman@gassmanpa.com</a>.

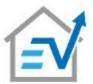

## EstateView Landing Page

The EstateView landing page is the central hub where the planner will interface with the software to create new plans and calculations, check up-to-date pertinent news and events, access previously created materials, and access helpful guides and informational materials.

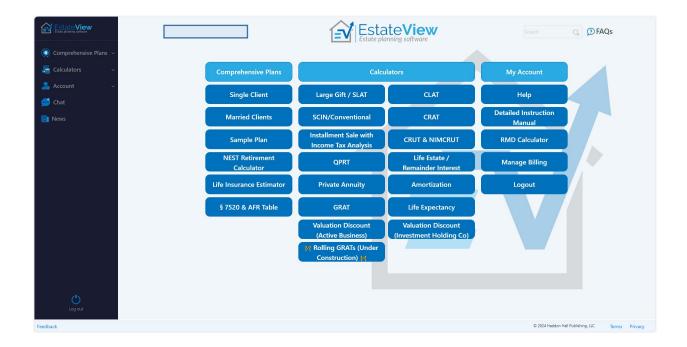

#### **Landing Page Sections**

There are three main sections, a chat function, and a News tab within *EstateView*. We go over them all individually and in detail within the *EstateView Comprehensive Guide*. These functional areas are as follows:

- Comprehensive Plans
- Calculators
- Account
- Chat
- News

#### Comprehensive Plans

EstateView can help to create comprehensive plans, coordinating multiple calculations, based on the following modules:

- Single Clients
- Married Clients
- Sample Plans (for married and single clients)
- NEST Retirement Planning
- Life Insurance Estimation
- § 7520 & Applicable Federal Rate (AFR) Tables

#### Calculators

*EstateView* allows the planner to enter client information and run numbers and create illustrations for the following planning techniques:

- Large Gift / Spousal Lifetime Access Trusts (SLATs)
- Charitable Lead Annuity Trusts (CLATs)
- Self-Canceling Installment Notes (SCINs) and Conventional Notes
- Charitable Remainder Annuity Trusts (CRATs)
- Installment Sales with Income Tax Analysis
- Charitable Remainder Unitrusts (CRUTs) & Net Income Makeup CRUT (NIMCRUT)
- Qualified Personal Residence Trusts (QPRTs)
- Life Estate and Remainder Interests
- Private Annuity Planning
- Amortization
- Grantor Retained Annuity Trusts (GRATs)
- Life Expectancy
- Valuation Discount (Active Business)
- Valuation Discount (Investment Holding Company)

#### My Account

This section is where you can find help related to using the software, report issues, and contact *EstateView* for resolution of more complicated issues. You can also control your account settings and, when finished with a session, log out of *EstateView* from this section. Note, you can also log out by clicking the button, on the bottom left corner of the landing page.

#### Help

The help section includes videos that describe the various planning techniques, which are provided for use with each calculator, explain the functioning of the EstateView software, and instruct planners in advanced practical uses of EstateView.

#### **Detailed Instruction Manual**

This section links you to the most current version of the EstateView Comprehensive Guide, where you may save it as a PDF file, print it, or just use it electronically while navigating the software.

#### RMD Calculator

The Required Minimum Distribution (RMD) Calculator allows the planner to run standalone calculations, outside of one of EstateView's comprehensive planning tools, to determine the minimum distribution amounts that a client will need to take, for their age and fund value. The software also calculates charitable donations and the tax effect of these distributions over the client's life expectancy.

#### Logout

When planners finish working on client files and data, they should always ensure that they completely log out of *EstateView*. Exiting the window, alone, is never a recommended practice with any software that holds potentially confidential or privileged client data.

The American Bar Association, Standing Committee on Ethics and Professional Responsibility, has stated that "a lawyer may be required to take special security precautions to protect against the inadvertent or unauthorized disclosure of client information when required by an agreement with the client or by law, or when the nature of the information requires a higher degree of security." (Formal Opinion 477R, Revised May 22, 2017).

#### Planners can log out of *EstateView* using one of two methods:

- 1. Click the "Logout" button, under "My Account" on the middle portion of the landing page.
- 2. Click the button, at the bottom left corner of the left-side Tab of the landing page.

#### News

EstateView users can click the fly-out Tab on the home page to display the current U.S. and world news in the areas of Business, Estate Planning, Economics, and other related topics.

 By selecting the drop-down, above each of the News Panes, you can choose the news source to display and select EstateView Chat to reside in your pane of choice, connecting you to professional legal-educated moderators and professionals.

#### The EstateView Comprehensive Guide

In addition to this *Getting Started Guide*, we have created a detailed step-by-step guide for planners to review and access while navigating *EstateView*.

The EstateView Comprehensive Guide is available in the Help section and can be accessed as needed or downloaded as a PDF file. As EstateView becomes updated with new functionality, newer versions of guides and other supplemental material are released via the Help section.

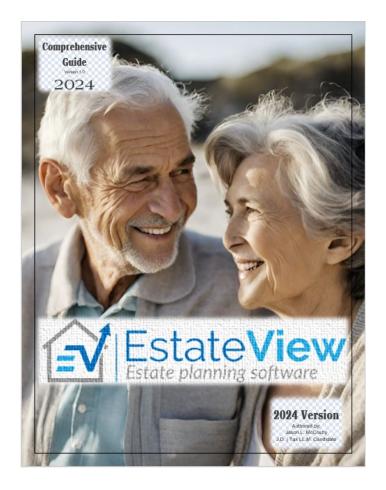

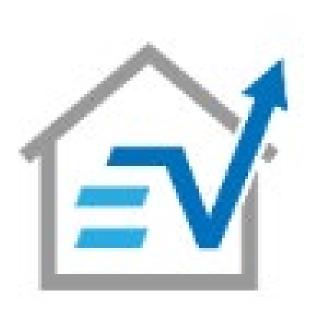

We sincerely thank you for giving us the opportunity to serve your planning software needs. EstateView aims to continuously adapt and improve with future iterations and provide additional content and options, based on the valued feedback of our professional users.

Please direct any questions, comments, or suggestions, with respect to EstateView, to Alan Gassman at <a href="mailto:agassman@gassmanpa.com">agassman@gassmanpa.com</a>.